# **QGIS Aufbaukurs (Sep.)**

**Willkommen im Kursbereich der [Ingeneurkammer Sachsen](https://ing-sn.de/)**

Hier werden Ihre Fragen zusammen gefasst und die Handouts zu den jeweiligen Schulungstagen erstellt. Die regulären Kursinhalte [QGIS Basic](https://lernplattform.map-site.de/doku.php/qgis/basic/start) und [QGIS Advanced](https://lernplattform.map-site.de/doku.php/qgis/advanced/start) sind offen und finden Sie in der linken Navigation.

**Haben Sie Wünsche oder Anregungen, so verwenden Sie die Diskussion am Ende der Seiten.**

# **Informationen**

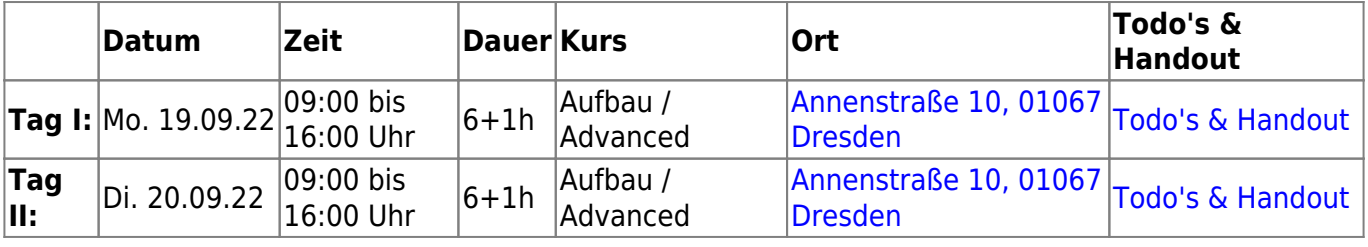

# **Erweiterungs-Empfehlungen**

# **Verwendete Tools**

Meine persönlichen [Erweiterungs](https://lernplattform.map-site.de/doku.php/qgis/basic/b_einstieg_in_qgis/bl03_qgis_erweiterungen)-Empfehlungen Tools, welche nur über die Werkzeugkiste oder für Sie sind: die Indexsuche erreichbar sind:

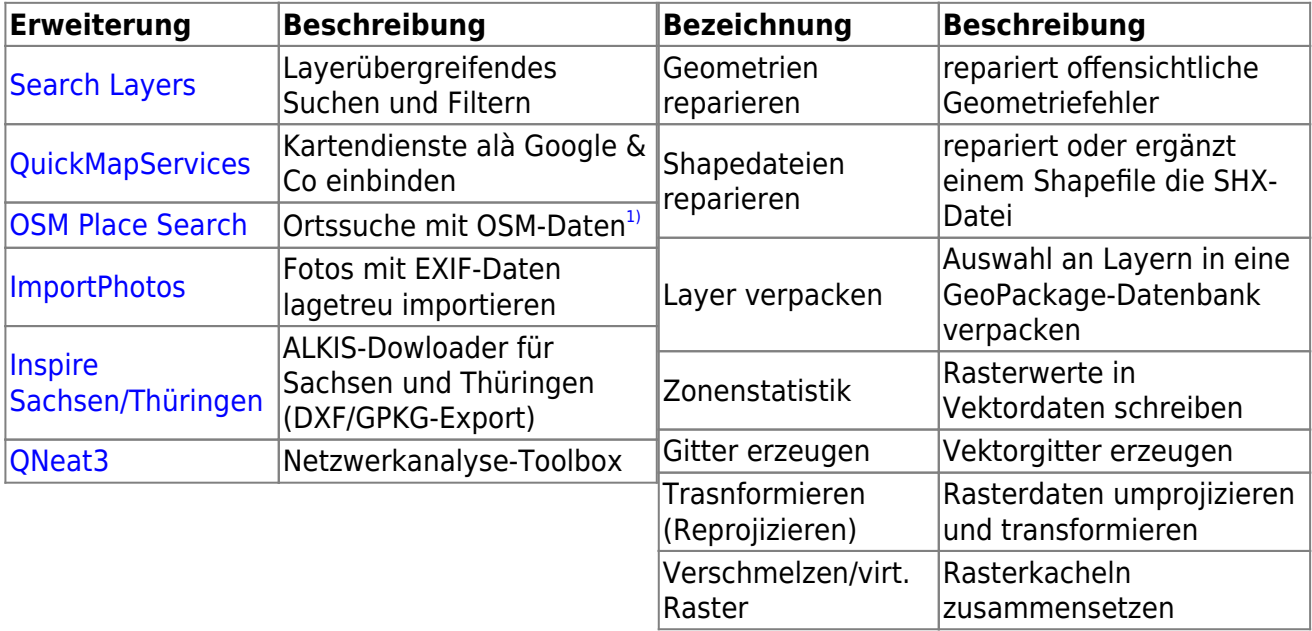

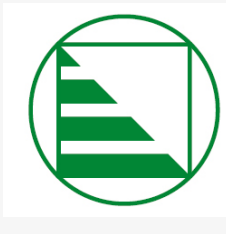

INGENIEURKAMMER **SACHSEN** 

Körperschaft des öffentlichen Rechts

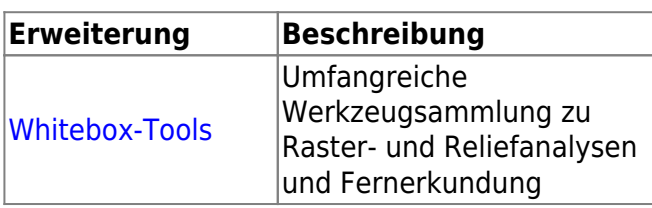

# **Linksammlung**

…Links, welche im Kurs zur Sprache kamen sind:

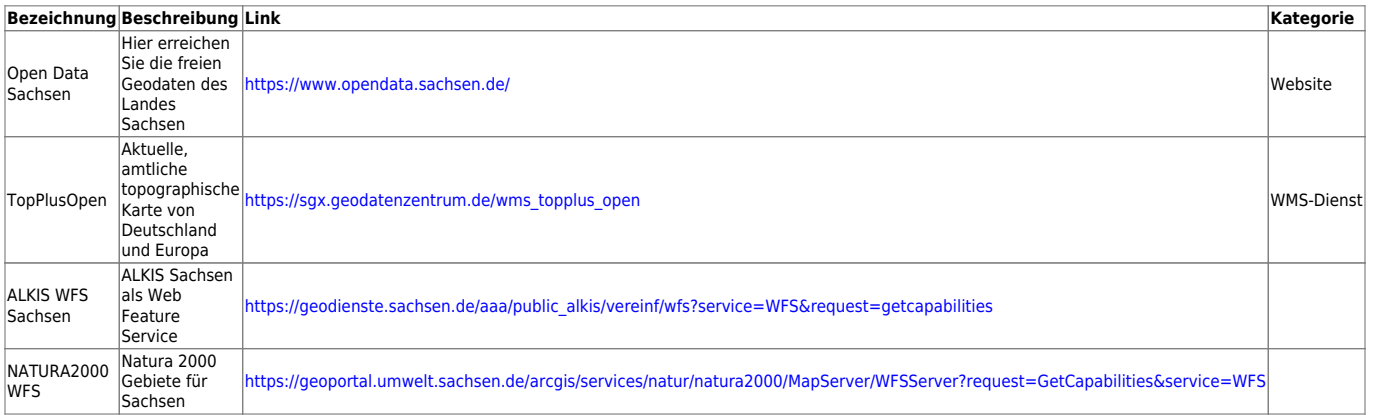

# **Downloads**

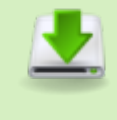

[20220919\\_stuetzengruen\\_dgm1\\_25833.zip](https://lernplattform.map-site.de/lib/exe/fetch.php/se/ing-sn/advanced-september22/20220919_stuetzengruen_dgm1_25833.zip) 28.1 MiB 2022/09/20 08:02 [20220919\\_stuetzengruenfluren\\_25833.gpkg](https://lernplattform.map-site.de/lib/exe/fetch.php/se/ing-sn/advanced-september22/20220919_stuetzengruenfluren_25833.gpkg) 17.7 MiB 2022/09/20 08:01 [20220920\\_alkis\\_stuetzengruen\\_25833.gpkg](https://lernplattform.map-site.de/lib/exe/fetch.php/se/ing-sn/advanced-september22/20220920_alkis_stuetzengruen_25833.gpkg) 5.1 MiB 2022/09/20 11:04

# **Todo's & Handouts zu den Schulungstagen**

Hier finden Sie die Inhalte des jeweiligen Schulungstages - diese werden individuell auf Ihre Wünsche und Fragen angepasst. Zum Schluss eines Tages werde ich alle besprochenen Inhalte, Links, Tipps und Hinweise hier zusammenfassen. Auch Sie haben die Möglichkeit, Inhalte zu ergänzen oder zu verändern. Klicken Sie dazu in der rechten Navigation auf das Stift-Symbol<sup>[2\)](#page--1-0)</sup>.

# **Tag I**

#### **[Lernpfad A: Die Grundlagen](https://lernplattform.map-site.de/doku.php/qgis/basic/a_grundlagen/start)**

- [Geographische Daten und Datenformate](https://lernplattform.map-site.de/doku.php/qgis/basic/a_grundlagen/al01_geographische_datenformate)
- [Dateikonventionen & Verzeichnisstrukturen](https://lernplattform.map-site.de/doku.php/qgis/basic/a_grundlagen/al03_dateikonventionen_und_verzeichnisstrukturen)
- [Kartennetzentwürfe, Geodätisches Datum und Projektionen](https://lernplattform.map-site.de/doku.php/qgis/basic/a_grundlagen/al04_kartennetzentwuerfe_geodaetisches_datum_projektionen)
- [Freie Daten Open Data](https://lernplattform.map-site.de/doku.php/qgis/basic/a_grundlagen/al05_opendata_opengovernment_opensource)

#### **[Lernpfad B: Der Einstieg in QGIS](https://lernplattform.map-site.de/doku.php/qgis/basic/b_einstieg_in_qgis/start)**

- [Versionierung & Entwicklung](https://lernplattform.map-site.de/doku.php/qgis/basic/b_einstieg_in_qgis/bl02_versionierung_entwicklung)
- [QGIS Erweiterungen](https://lernplattform.map-site.de/doku.php/qgis/basic/b_einstieg_in_qgis/bl03_qgis_erweiterungen)

#### **[Lernpfad C: Geodatendienste und MapServices](https://lernplattform.map-site.de/doku.php/qgis/basic/c_geodatendienste_und_mapservices/start)**

- [Grundlagen: Geodatendienste und MapServices](https://lernplattform.map-site.de/doku.php/qgis/basic/c_geodatendienste_und_mapservices/dl01_grundlagen_geodatendienste_und_mapservices)
- [Verwendung von WMS/WMTS, WFS, WCS, ArcREST in QGIS](https://lernplattform.map-site.de/doku.php/qgis/basic/c_geodatendienste_und_mapservices/dl02_verwendung_wms_wfs_wcs_in_qgis)

#### **[Lernpfad D: Layer und Daten](https://lernplattform.map-site.de/doku.php/qgis/basic/d_layer_und_daten/start)**

- [Suchen, Filtern und Wählen in QGIS](https://lernplattform.map-site.de/doku.php/qgis/basic/d_layer_und_daten/cl05_abfragen_und_regeln_qgis_ausdruck)
- [QGIS Ausdrücke \(Expressions\)](https://lernplattform.map-site.de/doku.php/qgis/basic/d_layer_und_daten/cl06_qgis_ausdruecke_expression)

# **Tag II**

Heute werden wir uns mit einer kleinen Reliefanalyse in Stützengrün beschäftigen und dabei viele Funktionen kennenlernen! Außerdem suchen wir den Verlauf der alten "Bimmelbah" und digitalisieren diesen nach.

#### **Datenbeschaffung**

- 1. Höhenmodelle DGM/DOM
- 2. ALKIS Flurstücke und Gebäude
- 3. Natura2000 Schutzgebiete (WFS/WMS)

#### **Raster Prozessierung**

- 1. Höhenmodelle konvertieren (\*.tif) und projizieren (EPSG:25833) (Batch-Prozessierung)
- 2. Rasterkacheln verschmelzen (virtuell oder physisch)
- 3. Geländeanalysen (Neigung, Exposition, Höhenlinien…)

#### **Hydrologische Reliefanalyse**

- 1. Höhenmodell vorbereiten (Senken auffüllen → "fill sinks")
- 2. Einzugsgebiete und Fließpfade berechnen → "Channel Network"
- 3. Einfaches Modell aus den vorhergehenden Schritten erzeugen

#### **Verschneidungen**

1. Raster mit Flurstücksdaten verschneiden (Zonenstatistik)

#### **Druckzusammenstellung & Atlas**

1. Vektor-Gitter für Atlaserzeugung generieren

- 2. Ergebnisse stilisieren und Druckfertig machen
- 3. Atlas erzeugen

#### [1\)](#page--1-0)

nicht mehr erforderlich mit QGIS 3.22, da bereits integriert [2\)](#page--1-0)

vorausgesetzt, Sie haben Schreibrechte erhalten

From: <https://lernplattform.map-site.de/> - **Lernplattform für OpenSource GIS**

Permanent link: **[https://lernplattform.map-site.de/doku.php/se/ing-sn/x\\_archiv/advanced-september22/start?rev=1682270244](https://lernplattform.map-site.de/doku.php/se/ing-sn/x_archiv/advanced-september22/start?rev=1682270244)**

Last update: **2023/04/23 19:17**

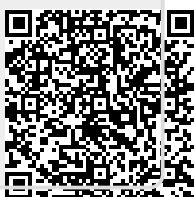